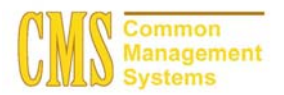

## Setting up and Using Term And Academic Calendar Dates CSU - Channel Islands

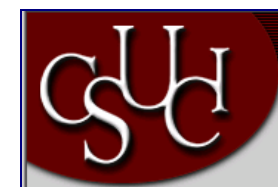

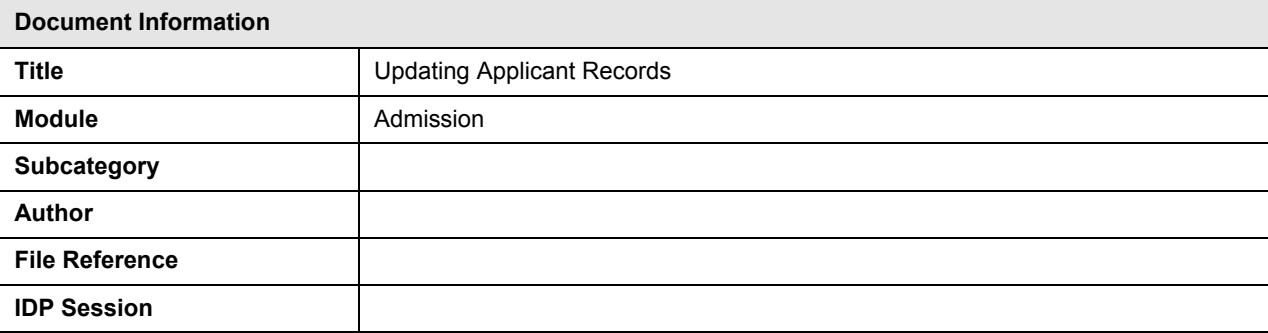

## **REVISION CONTROL**

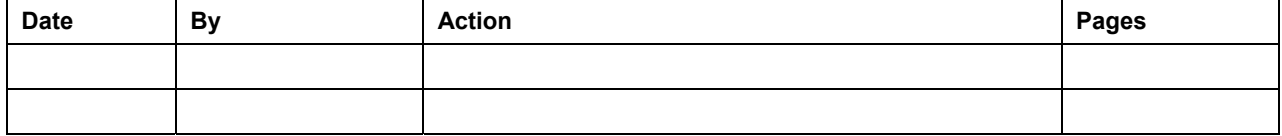

#### **Setting Up Term Values**

Use the Term Values Table page to define the term values and their descriptions. You use these term values for all academic institutions and careers throughout PeopleSoft Student Administration, regardless of the structure of the terms you define.

**Design Student Administration, Design Academic Structure, Setup, Term Values Table**

Home > Design Student Administration > Design Academic Structure > Setup > Term Values Table

# **Term Values Table**

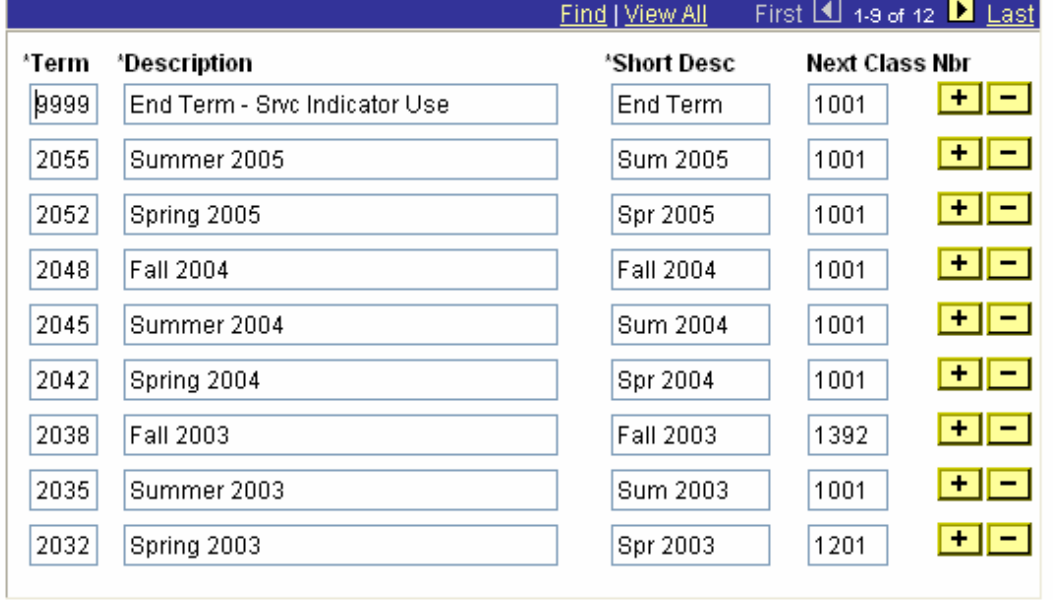

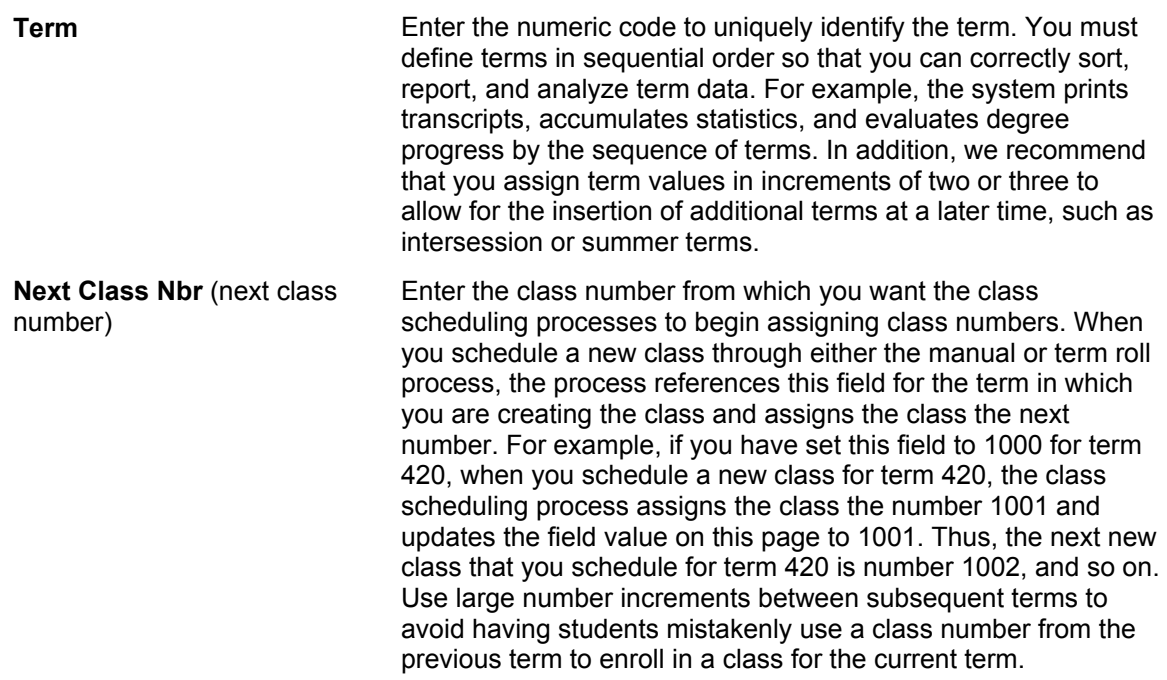

#### **Setting Up Term Values**

Use the Time Period Table page to define the time periods, or critical points in time, that are valid for each academic career within a setID.

**Design Student Administration, Define Student Administration, Setup, Time Period Table**

#### **Manage Student Records, Establish Courses, Setup, Time Period Table**

Home > Manage Student Records > Establish Courses > Setup > Time Period Table

# **Time Period Table**

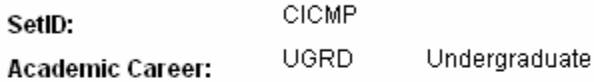

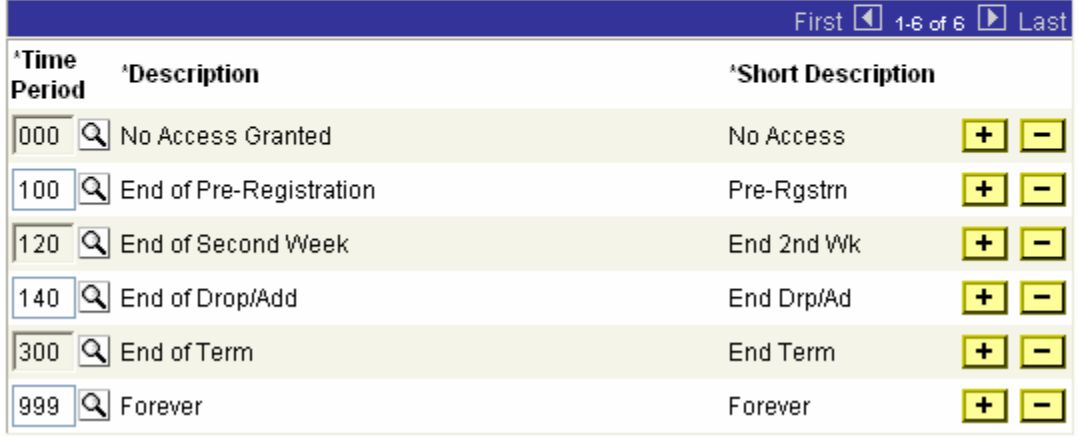

#### **Setting Up Term Table**

Use the Term Table page to link terms to academic careers and to define these terms. Different academic careers within an institution can have different term structures.

**Design Student Administration, Design Academic Structure, Setup, Term/Session Table, Term Table**

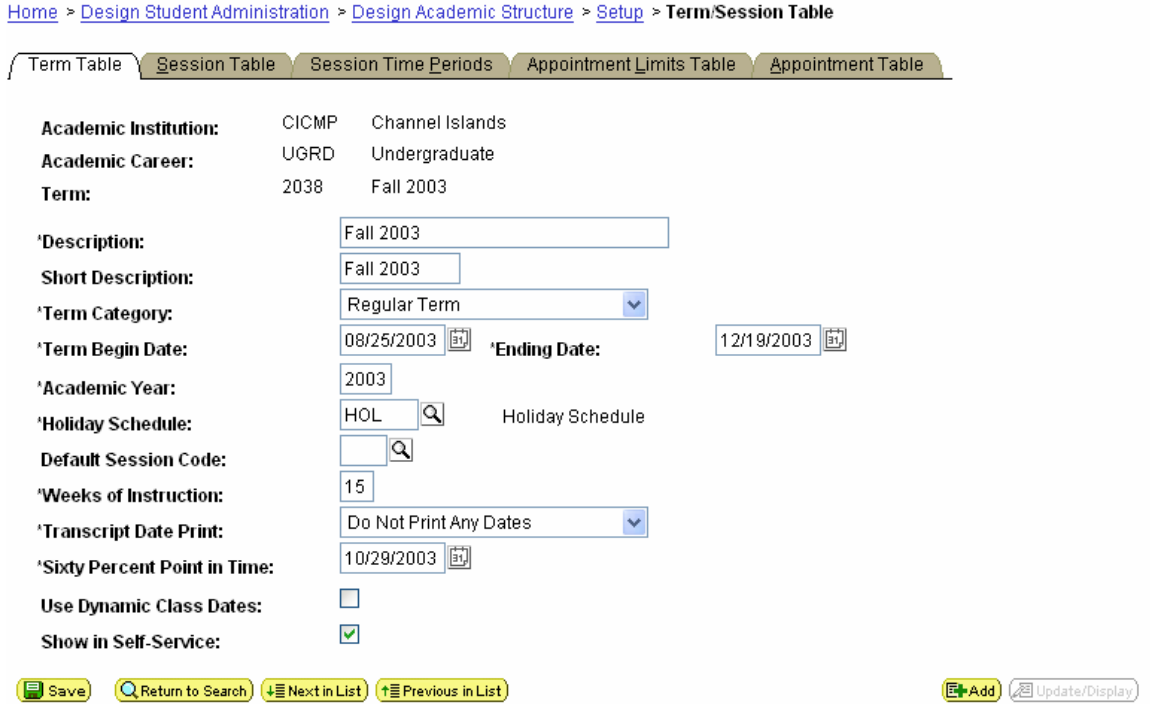

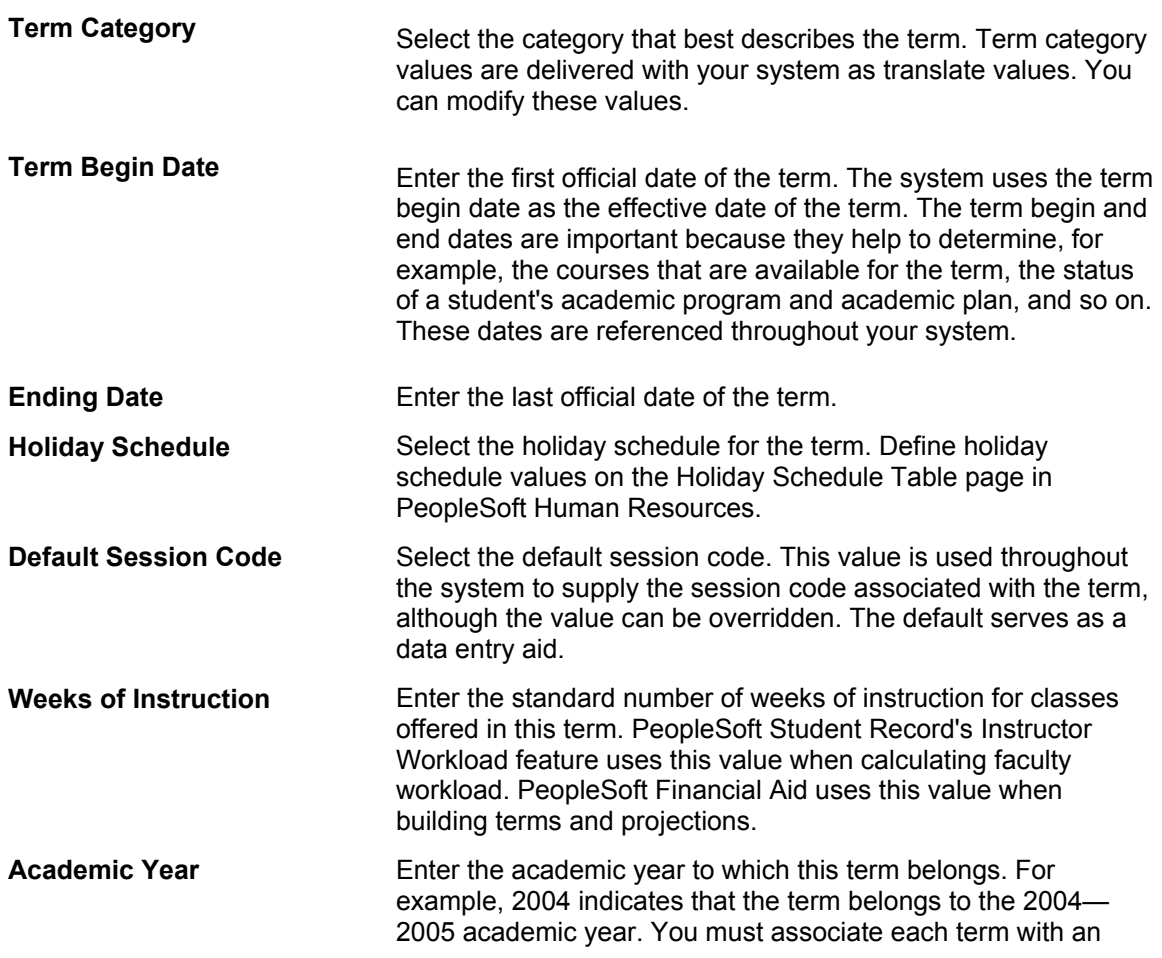

academic year for reporting and financial aid accumulation purposes. However, you can change the financial aid academic year for individual students.

#### **Defining Sessions**

Use the Session Table page to define the sessions of a term, including the significant dates within the session. Sessions subdivide a term into multiple time periods in which to offer classes.

#### **Design Student Administration, Design Academic Structure, Setup, Term/Session Table, Session Table**

Home > Design Student Administration > Design Academic Structure > Setup > Term/Session Table

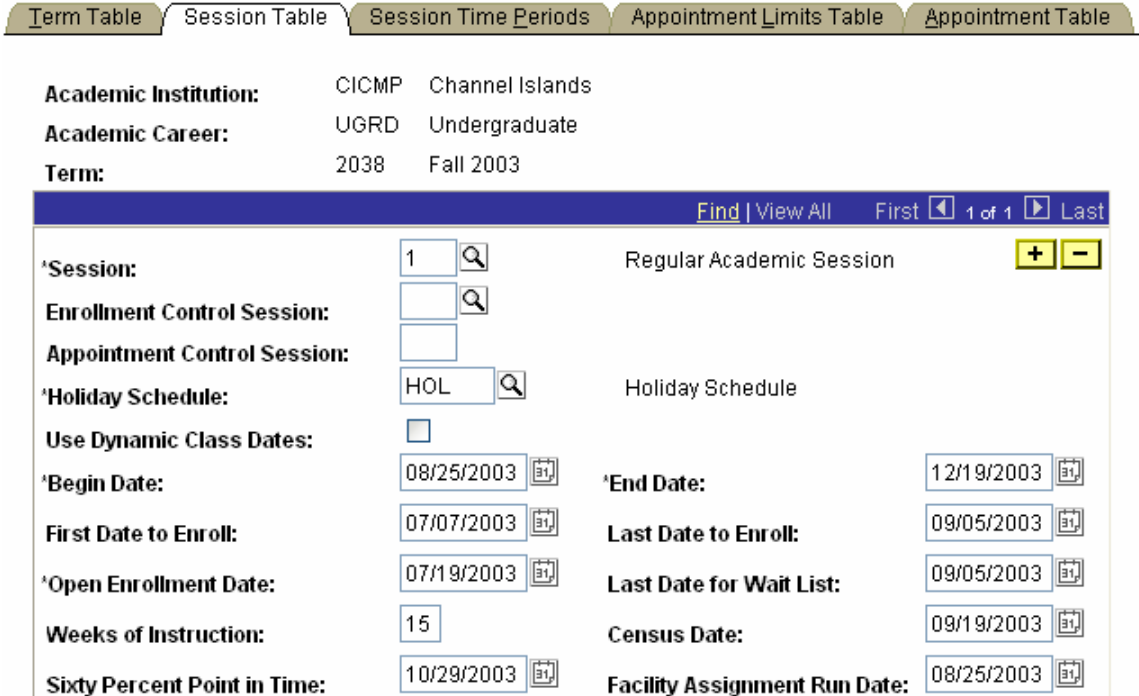

**Important!** Once your academic institution's open enrollment period begins, the system holds the student to the enrollment limits for the session rather than enrollment limits for the appointment. The enrollment limit for a session is defined on the Academic Program Table page; the appointment limit is defined on the Appointment Limits Table page in the Term/Session Table component.

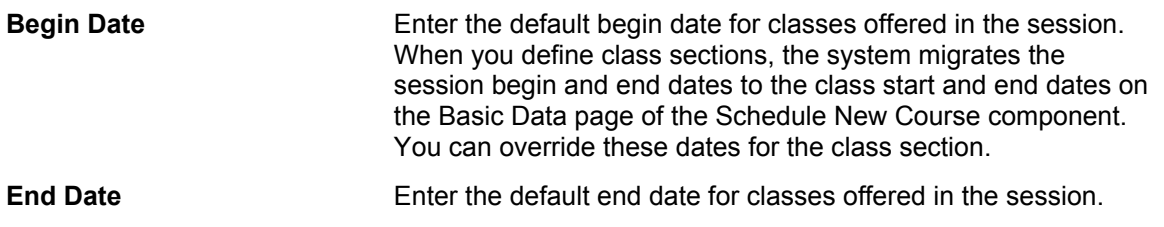

*Warning!* When you set begin and end dates for a session, you must stay within the boundaries of the term begin and end dates. Otherwise, you receive system errors when scheduling classes. The system does not enforce consistency

#### **Setting up Time Periods**

Use the Session Time Period Table page to define landmark time periods within each session of a term. The system uses time periods for enrollment security purposes.

**Design Student Administration, Design Academic Structure, Setup, Term/Session Table, Session Time Periods** 

Home > Design Student Administration > Design Academic Structure > Setup > Term/Session Table

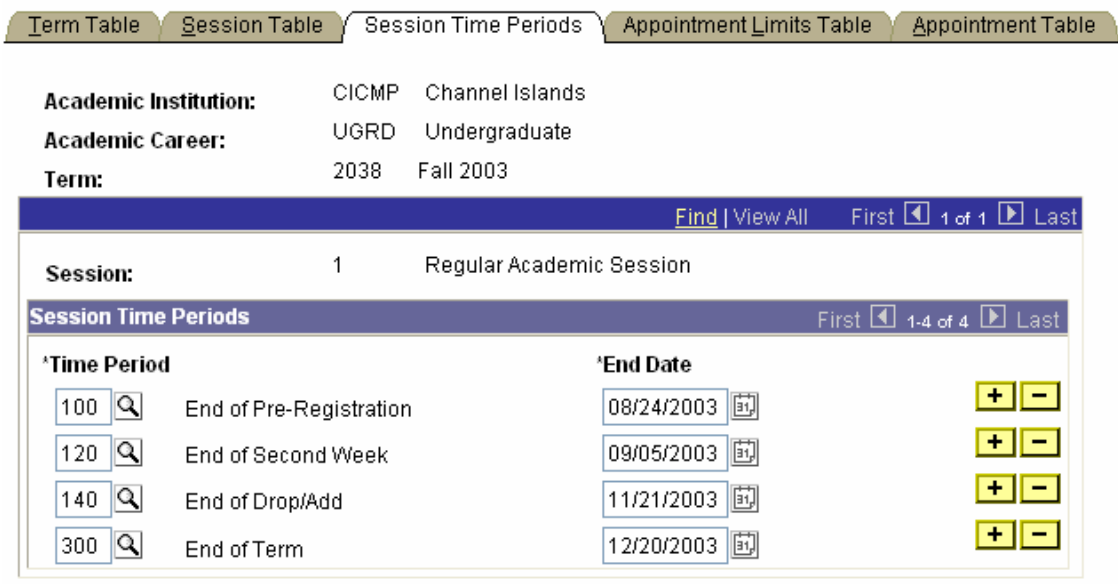

#### **Defining Academic Calendars**

CSU CI will use traditional academic calendars. A traditional academic calendar is based solely on term and session structure. For each academic career at your academic institution, you must define at least one academic calendar. Thus, you can potentially have as many academic calendars as you have academic careers. For each academic calendar, you must define the cancel, withdrawal, and drop deadlines for each session within each term of an academic career. Because each academic career within an academic institution has its own academic calendar, you can define different landmark dates for each academic career. To associate a traditional academic calendar with a student, you must activate the student into a term within the student's academic career, which in turn ties the appropriate academic calendar to the student. Thus, the dates on the academic calendar for that academic career and term combination drive the student's academic program. Academic calendars are a prerequisite to term activation. Use the Academic Calendar component to define traditional academic calendars, based on your term and session structure.

Use the Term Calendar 1 page to describe academic calendars for an academic career.

#### **Design Student Administration, Design Academic Structure, Setup, Academic Calendar, Term Calendar 1**

Home > Design Student Administration > Design Academic Structure > Setup > Academic Calendar

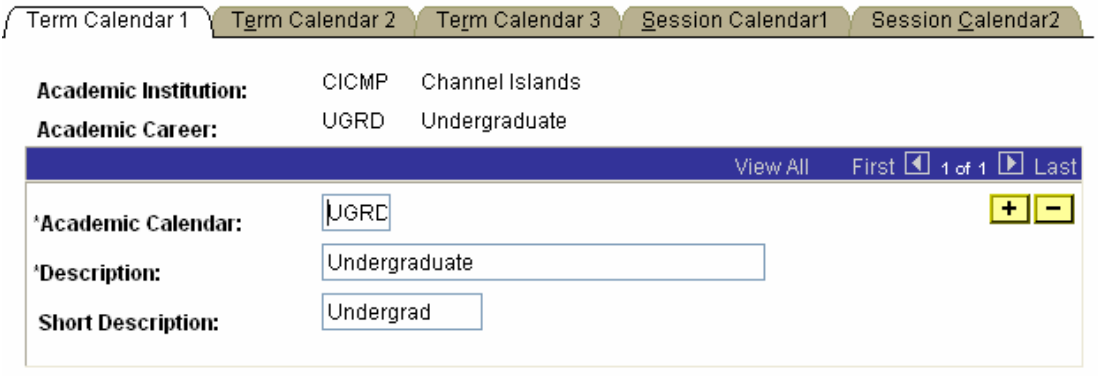

The Term Calendar 2 page is currently not in use. The enrollment engine uses session calendar dates for cancellations and withdrawals.

Use the Term Calendar 3 page to define term landmark dates for students who are active in the specified term for the given academic career. These landmark dates are for class enrollment, graduation, statistical reporting, and transcript purposes.

#### **Design Student Administration, Design Academic Structure, Setup, Academic Calendar, Term Calendar 3**

Home > Design Student Administration > Design Academic Structure > Setup > Academic Calendar

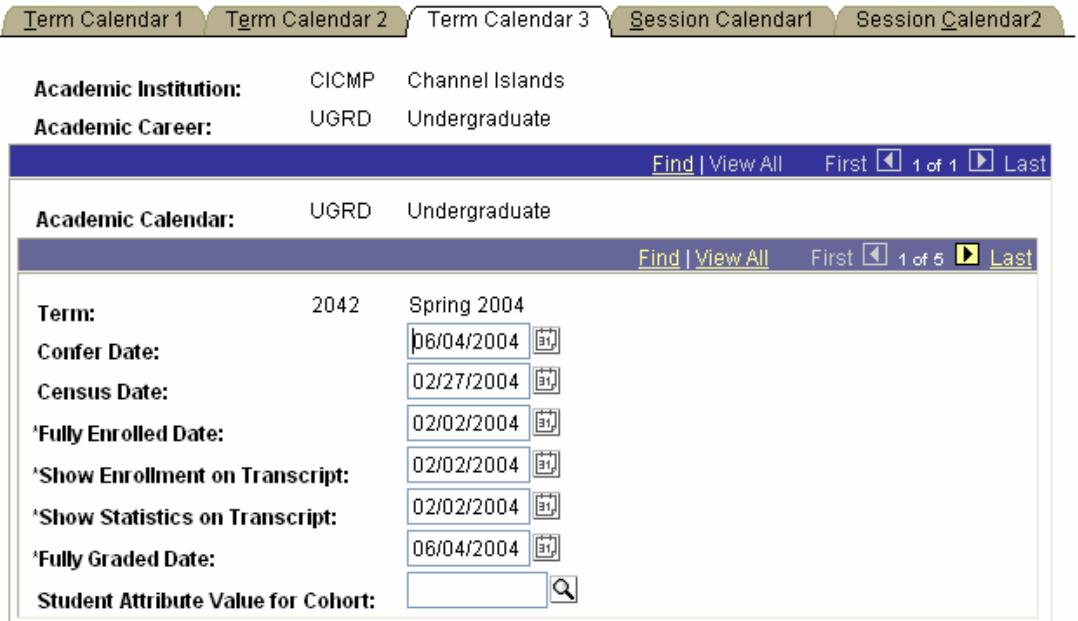

Use the Term Calendar 4 page to define valid graduation application dates for each term. The system uses the date range to control the values that students can select in the Expected Graduation Term field on the Apply for Graduation - Select Graduation Term page.

#### **Design Student Administration, Design Academic Structure, Setup, Academic Calendar, Session Calendar 1**

Home > Design Student Administration > Design Academic Structure > Setup > Academic Calendar

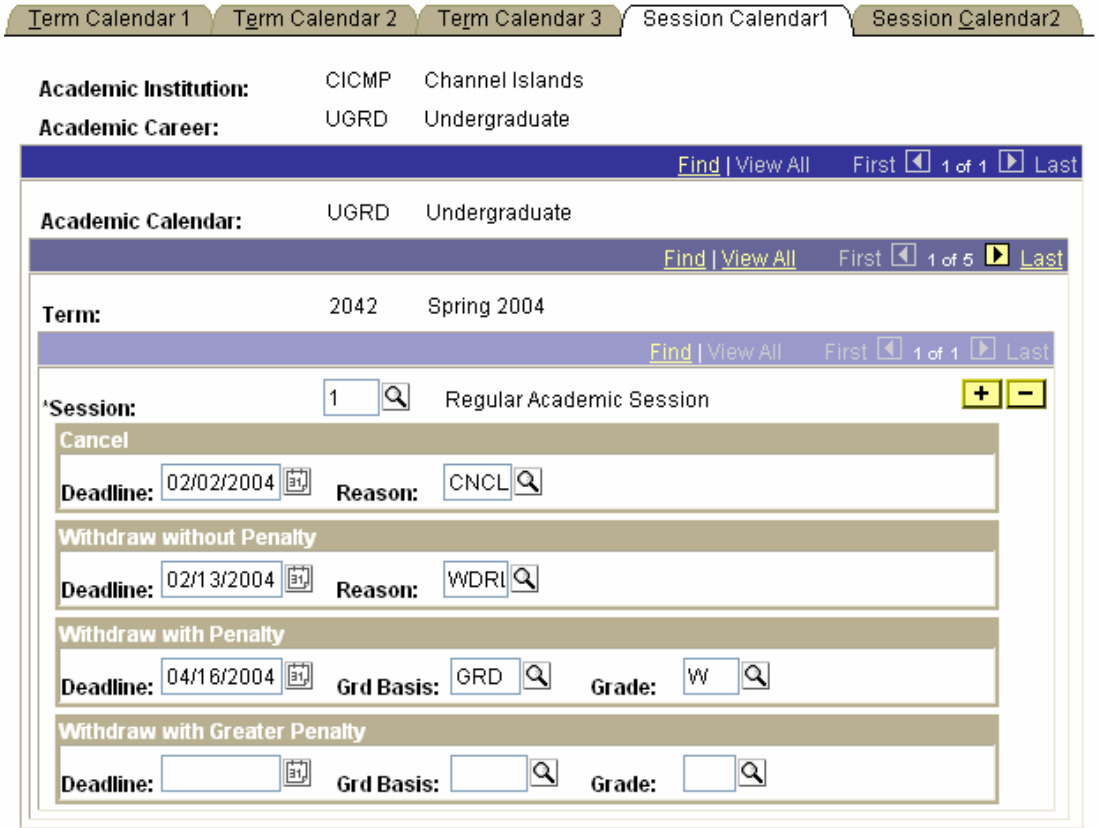

Use the Session Calendar 2 page to define the class drop deadlines that the enrollment engine uses when a student drops a class within the given session of an academic career

**Design Student Administration, Design Academic Structure, Setup, Academic Calendar, Session Calendar 2**

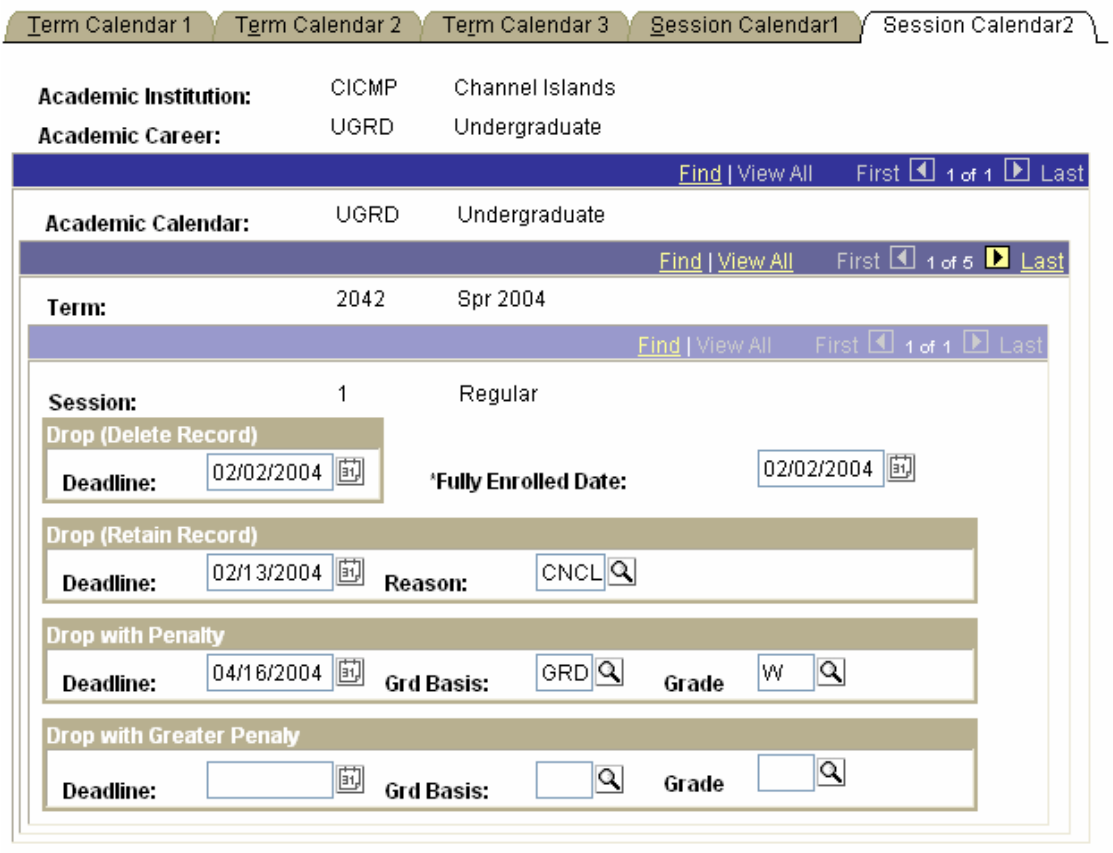

## Home > Design Student Administration > Design Academic Structure > Setup > Academic Calendar

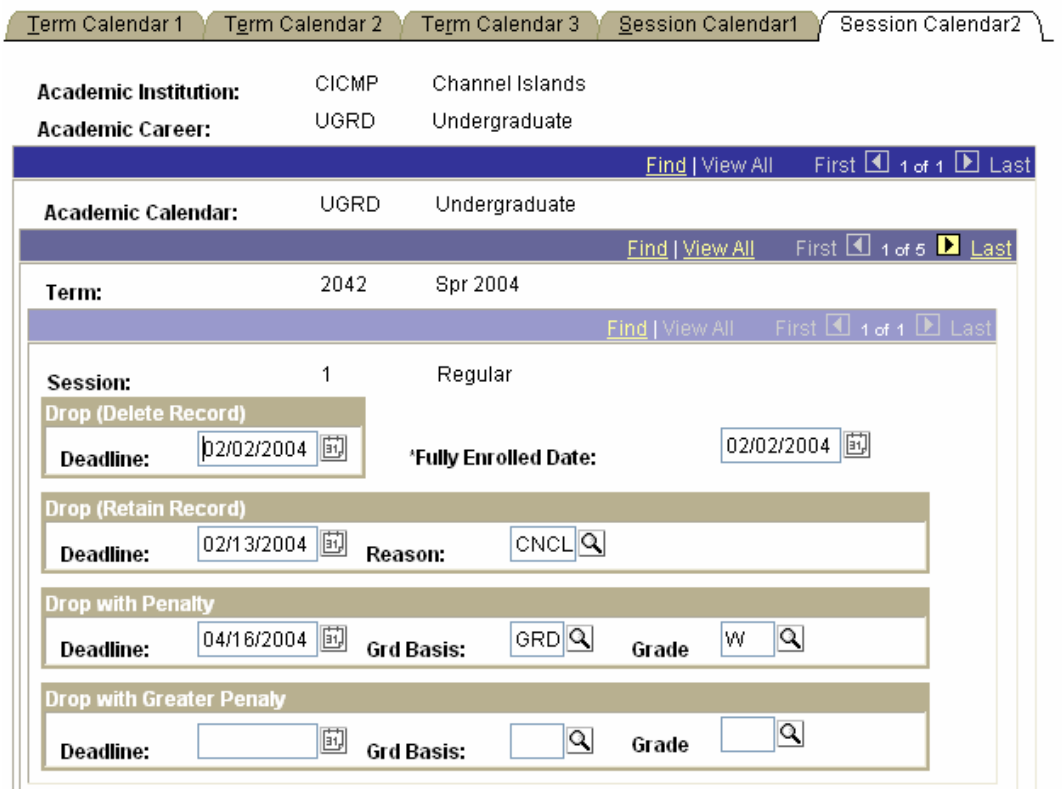

#### Home > Design Student Administration > Design Academic Structure > Setup > Academic Calendar

# **Drop (Retain Record)**

**Deadline** Enter the last date on which students within the given academic career can drop from a class within the specified session without having the class appear as a drop on their transcripts and without any GPA penalty. If students drop a class *after* the dropdelete-record deadline, *but on or before* this deadline, the system retains the student's enrollment record, sets the record to dropped status, and designates the reason. The refund impact is based upon the refund dates and periods as defined within PeopleSoft Student Financials. **Reason** Select the reason for the class drop. Reason values are delivered with your system as translate values, which you can modify. **Drop with Penalty Deadline** Enter the last date on which students within the given academic career can drop a class within the specified session without having any GPA penalty. If students drop the class *after* the drop-and-retain-record deadline but *on or before* this deadline, the system retains the student's enrollment record, leaves the record as enrolled status, and assigns the drop-with-penalty

grade that you specify on this page. The refund impact is based

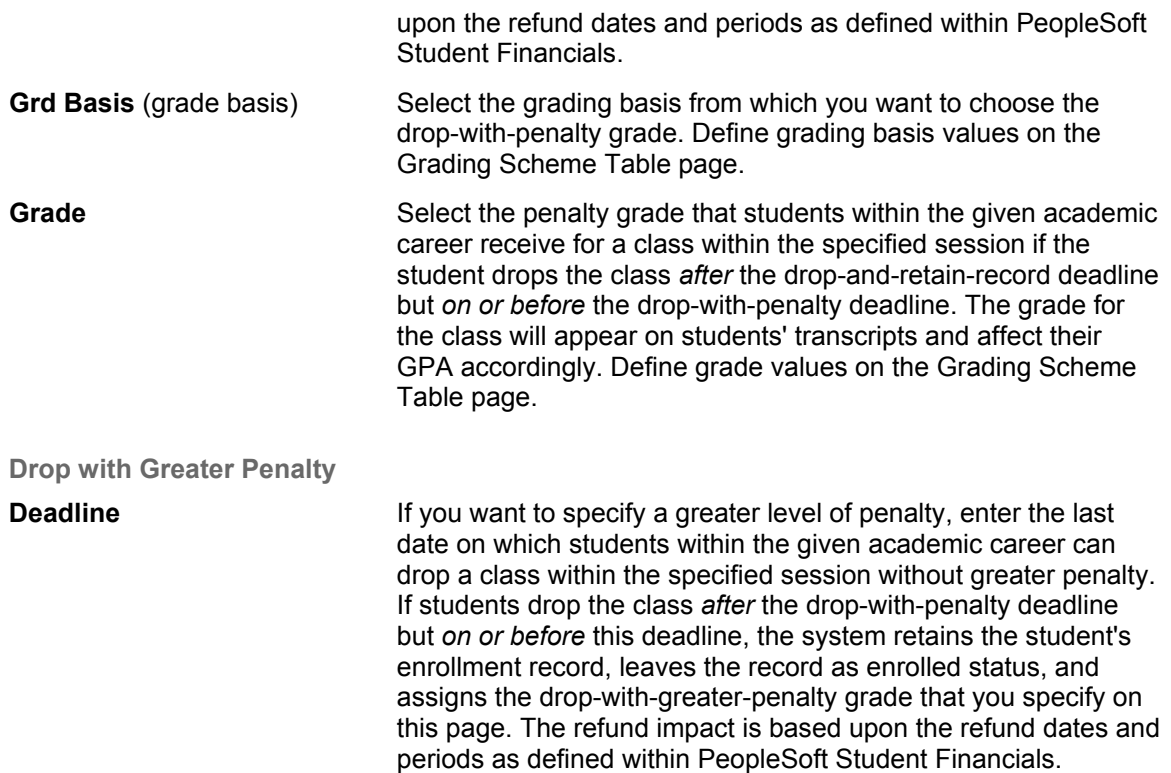